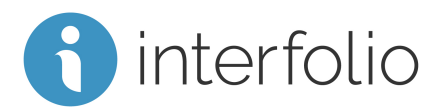

# Faculty Search for Administrators

This checklist is intended for Administrators who are new to Interfolio Faculty Search. Administrators can create, manage, and monitor searches at their assigned institutional level, or at units in the hierarchy below the unit they administer.

## Getting Started

[Sign In to Interfolio](https://product-help.interfolio.com/m/27443/l/606231-sign-in-to-interfolio)

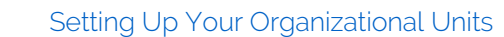

- 
- Add New Users [& Assign](https://product-help.interfolio.com/m/27443/l/606080-add-new-users-faculty-search) Roles

### Program Settings

Create and Manage [Position Statuses](https://product-help.interfolio.com/m/73237/l/839749-create-and-manage-position-statuses) & [Application](https://product-help.interfolio.com/m/27443/l/606186-create-and-manage-application-statuses) Statuses

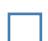

Create Custom [Application](https://product-help.interfolio.com/m/39937/l/606248-custom-application-forms) Forms

## Creating and Managing Searches

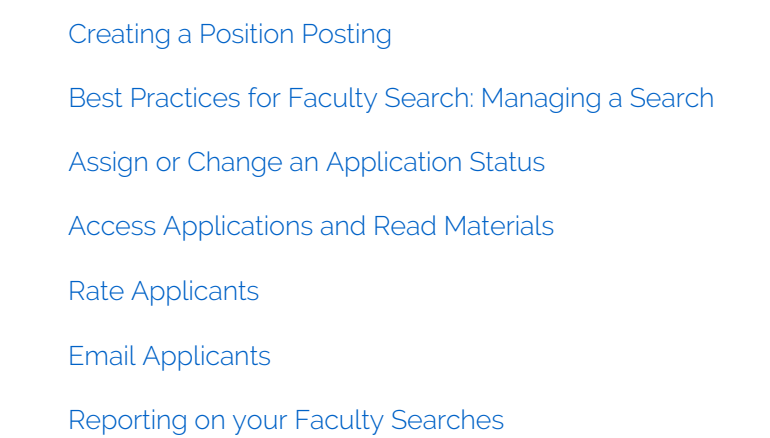

#### **Online Training:**

Take our online Administrator training for Faculty search by following this link: [Faculty Search Administrator](https://rise.articulate.com/share/W-GxsP51z-YF0IFRD2r1GbTFlMYyaTma#/) Training Password: INTFjf1 (January 1-February 29); INTFma2 (March 1 - April 30)

#### **Scholar Services:**

For additional help, you can always contact our Scholar Services team at [help@interfolio.com](mailto:help@interfolio.com) or by telephone Monday-Friday, 9am-6pm, Eastern Standard at (877) 997-8807 (Toll Free).